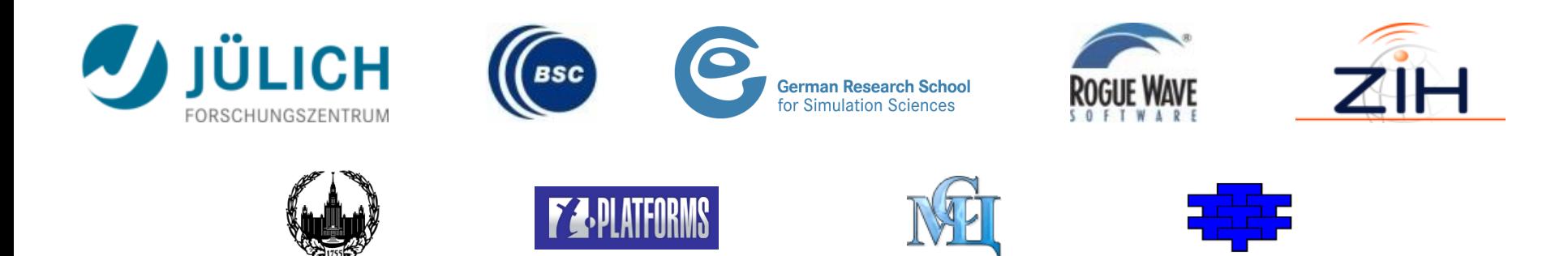

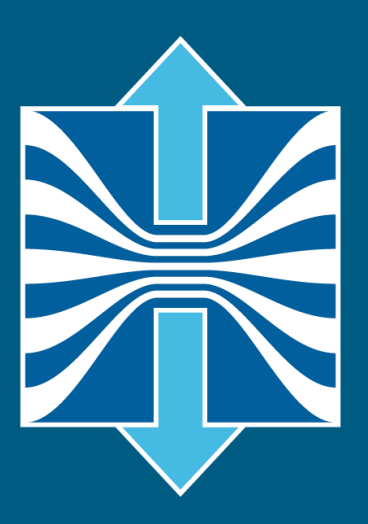

# **Profile Analysis with CUBE**

**Bernd Mohr, Jülich Supercomputing Centre**

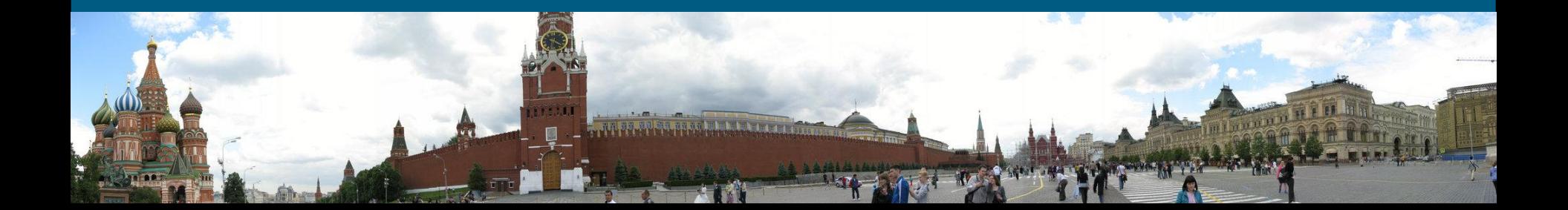

## **CUBE**

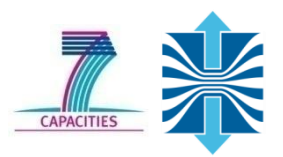

- Parallel program analysis report exploration tools
	- **Libraries for CUBE XML report reading & writing**
	- **Algebra utilities for report processing**
	- GUI for interactive analysis exploration
		- requires Qt4
- Originally developed as part of Scalasca toolset
- Now available as a separate component
	- Can be installed independently of Score-P, e.g., on laptop or desktop
	- Latest release: CUBE 4.1.3 (November 2012)

## **Analysis presentation and exploration**

- Representation of values (severity matrix) on three hierarchical axes
	- Performance property (metric)
	- Call-tree path (program location)
	- **System location (process/thread)**
- Three coupled tree browsers
- CUBE displays severities
	- **As value: for precise comparison**
	- As colour: for easy identification of hotspots
	- Customizable via display mode
	- **Inclusive value when closed & exclusive value when expanded**

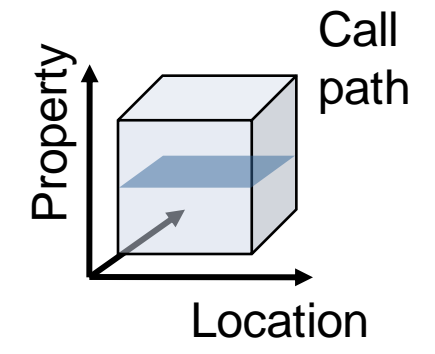

## **Analysis presentation and exploration (II)**

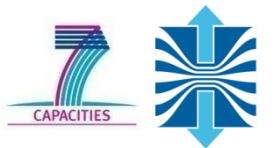

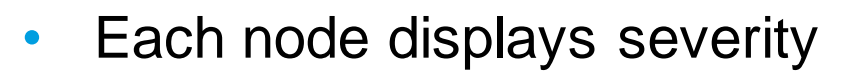

- as colour
- as value
- Dependent on state + **Collapsed**
	- **Inclusive** time
	- **Entire time spent** in the function

#### **Expanded**

- **Exclusive** time
- **Time spent in the** function without taking calls to children into account

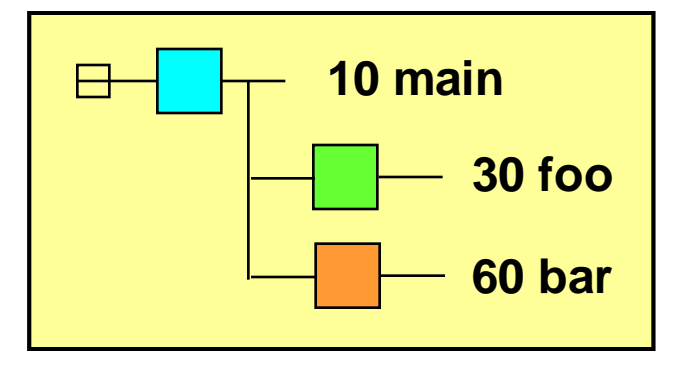

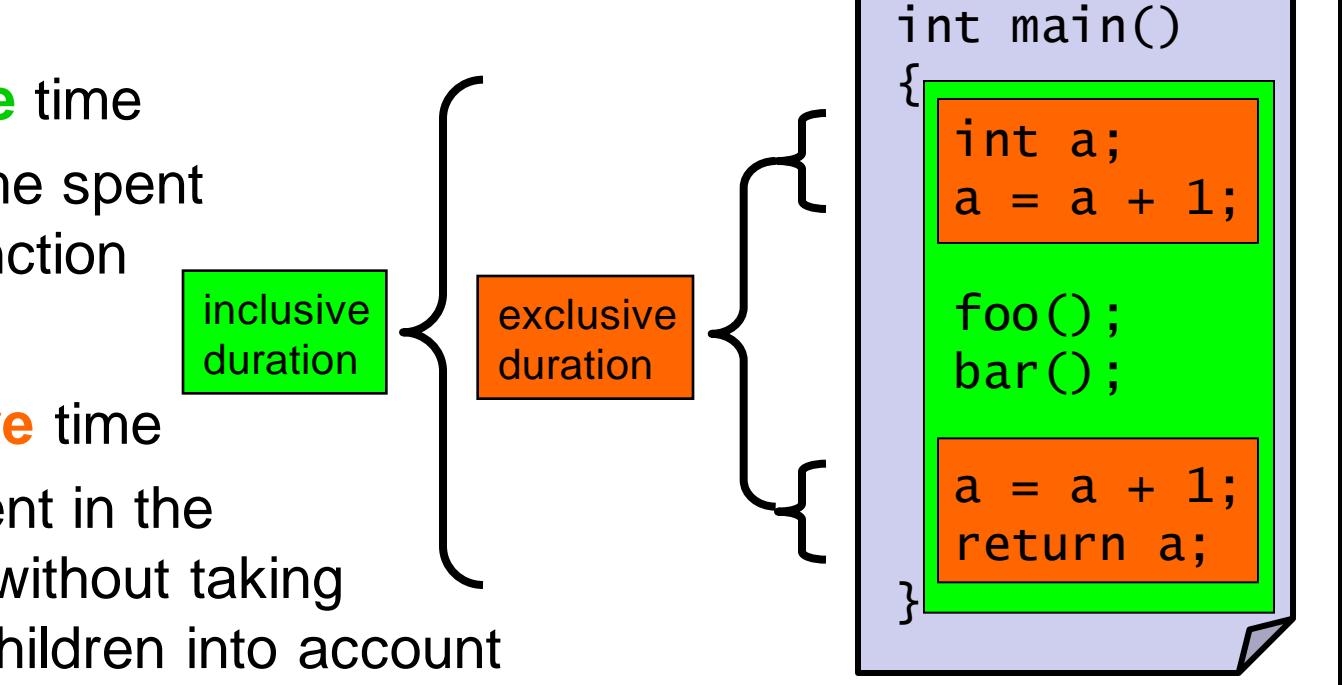

## **Analysis presentation**

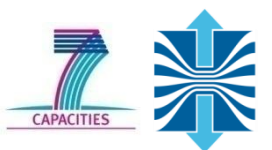

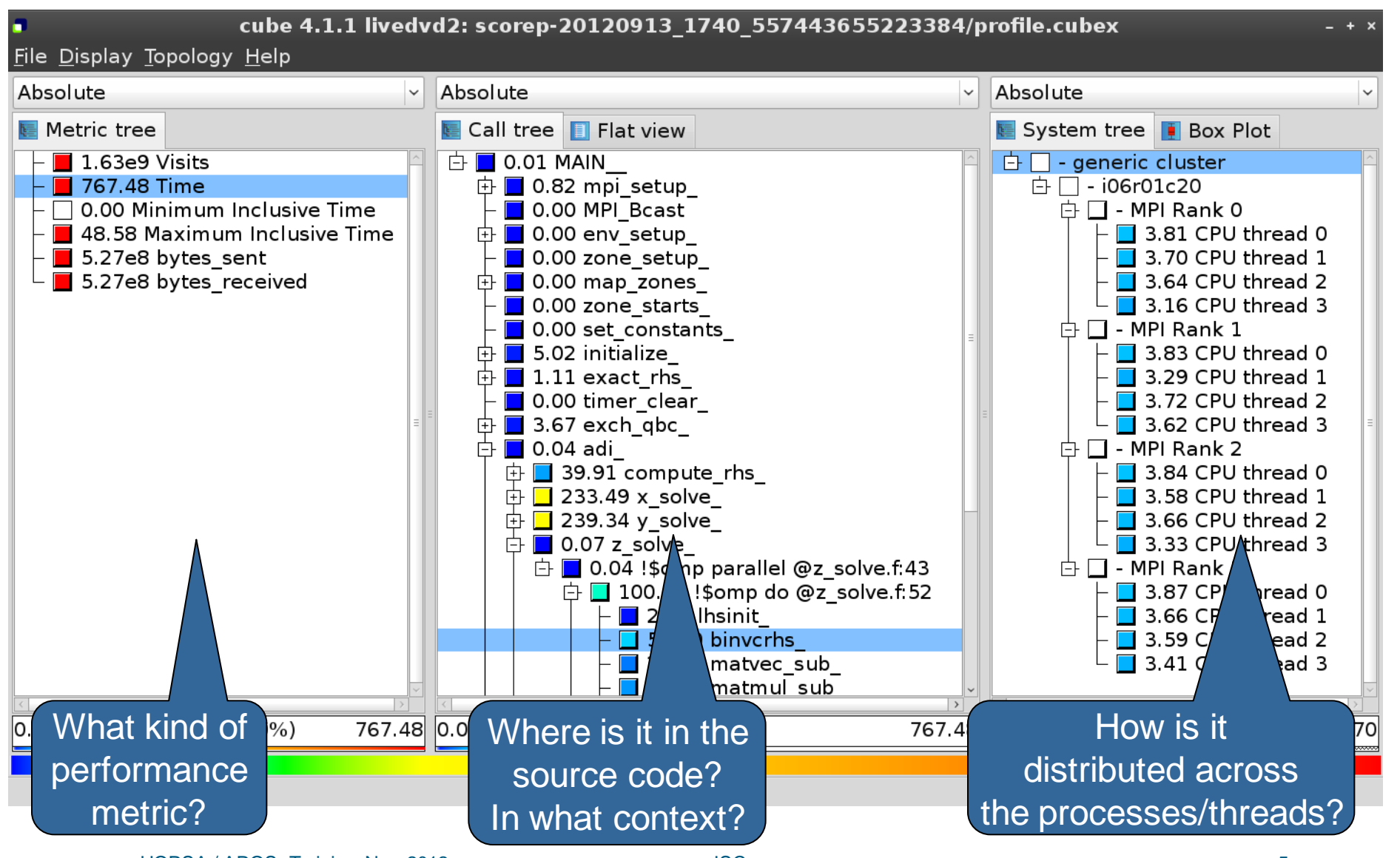

## **BT-MZ Summary Analysis Report Examination**

- Creates experiment directory ./scorep\_bt-mz\_B\_4x4\_sum containing
	- a record of the measurement configuration (scorep.cfg)
	- **the analysis report that was collated after measurement** (profile.cubex)

```
 ^
% ls
bt-mz_B.4 scorep_bt-mz_B_4x4_sum
% ls scorep_bt-mz_B_4x4_sum
profile.cubex scorep.cfg
```
**Interactive exploration with CUBE4** 

```
% cube scorep_bt-mz_B_4x4_sum/profile.cubex
              [CUBE GUI showing summary analysis report]
```
## **Analysis report exploration (opening view)**

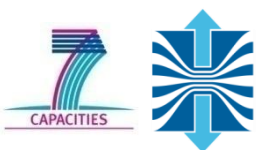

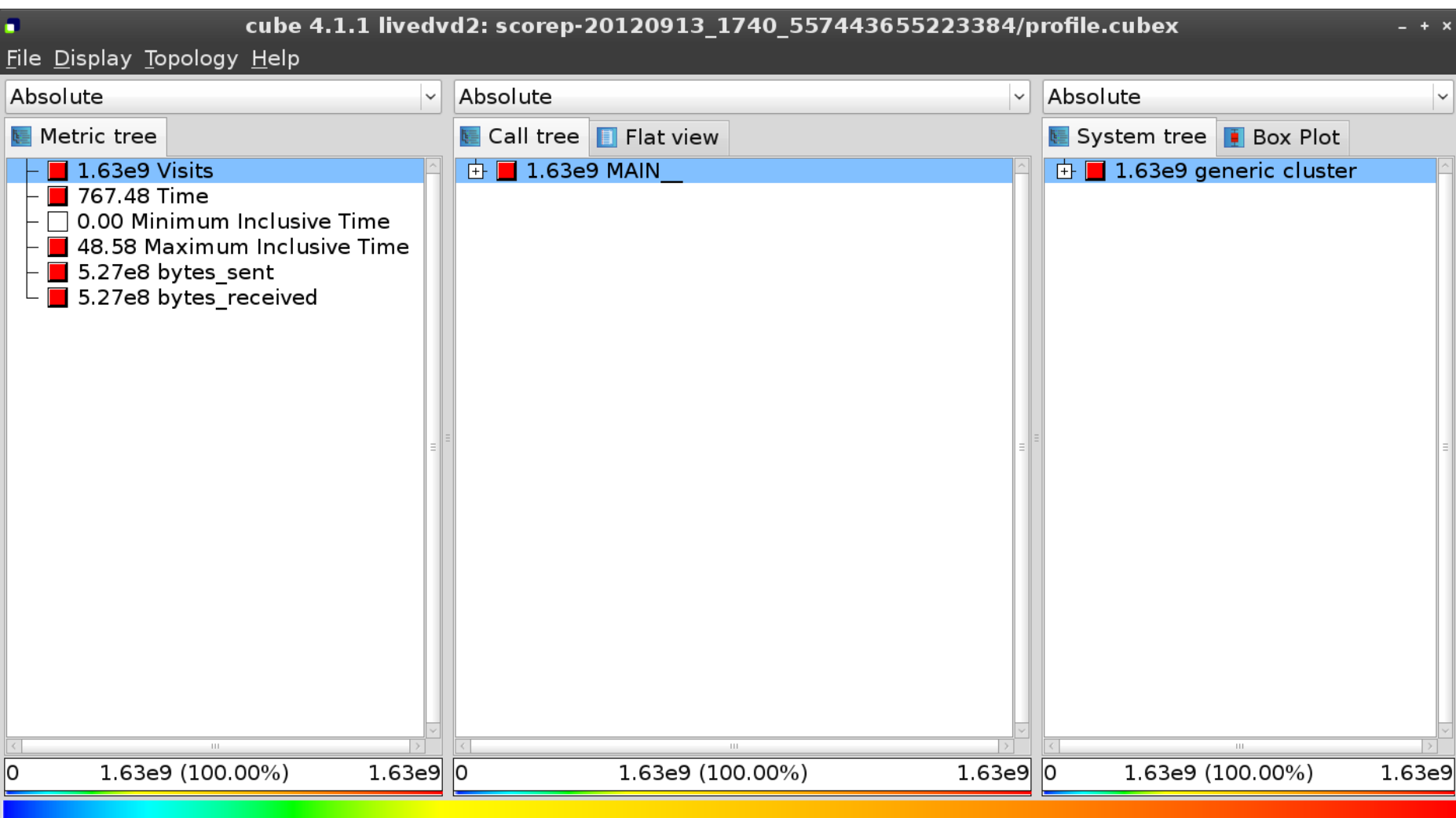

#### **Metric selection**

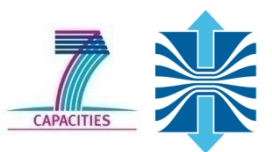

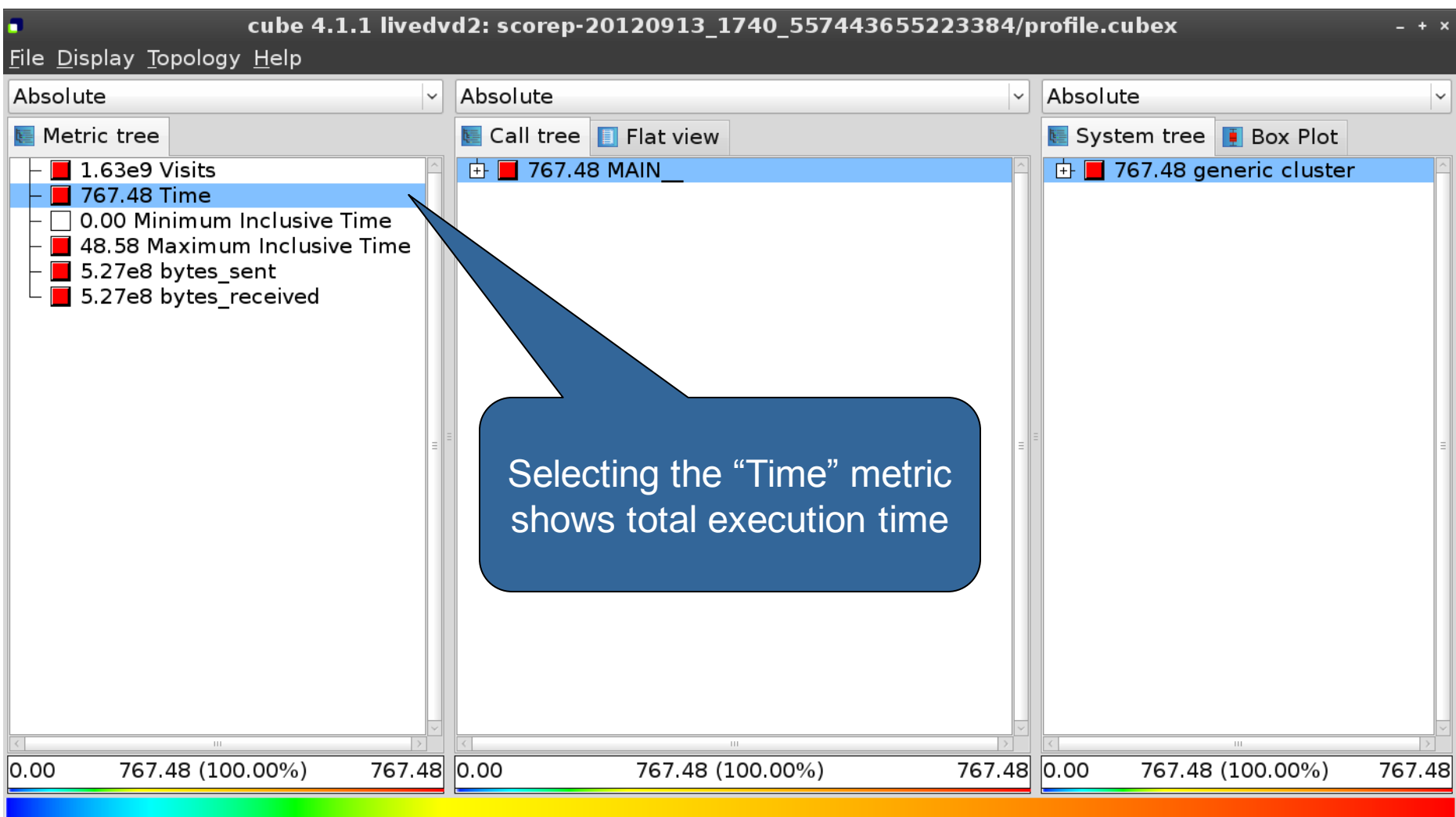

## **Expanding the system tree**

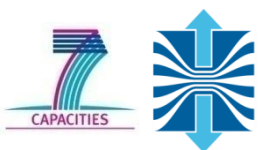

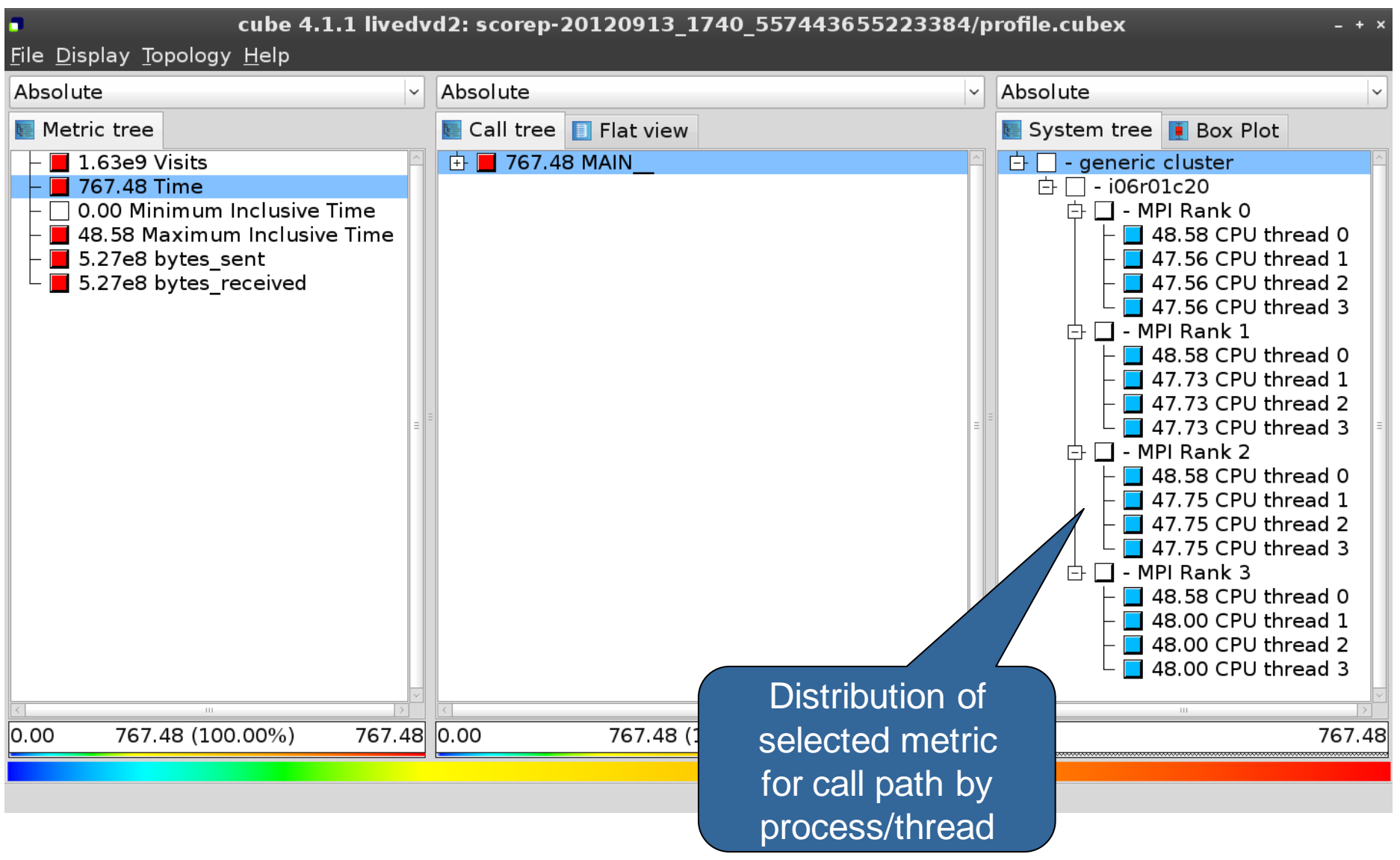

## **Expanding the call tree**

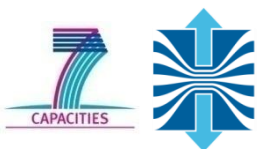

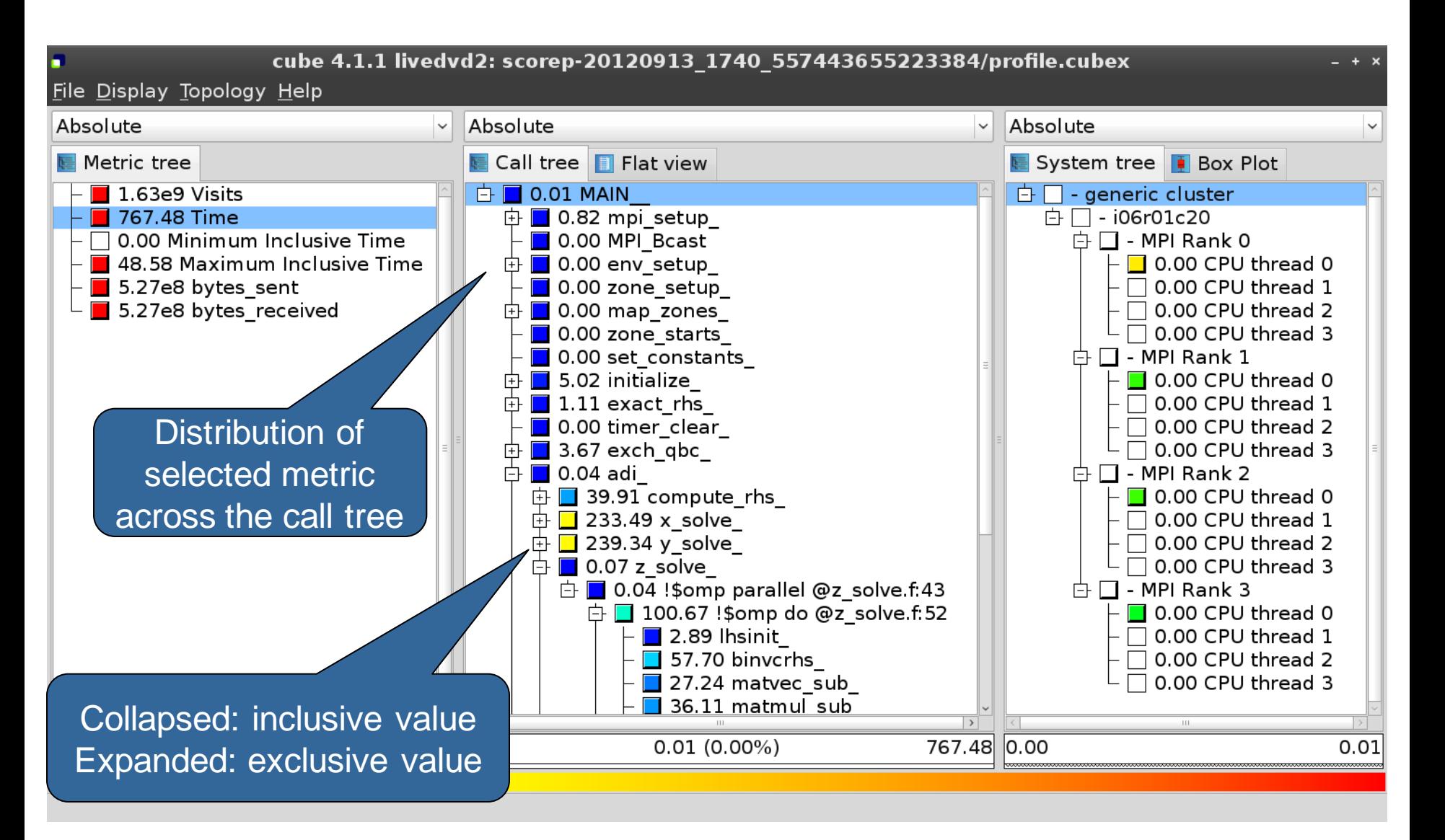

## **Selecting a call path**

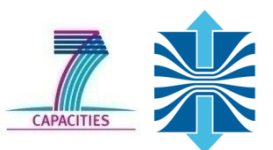

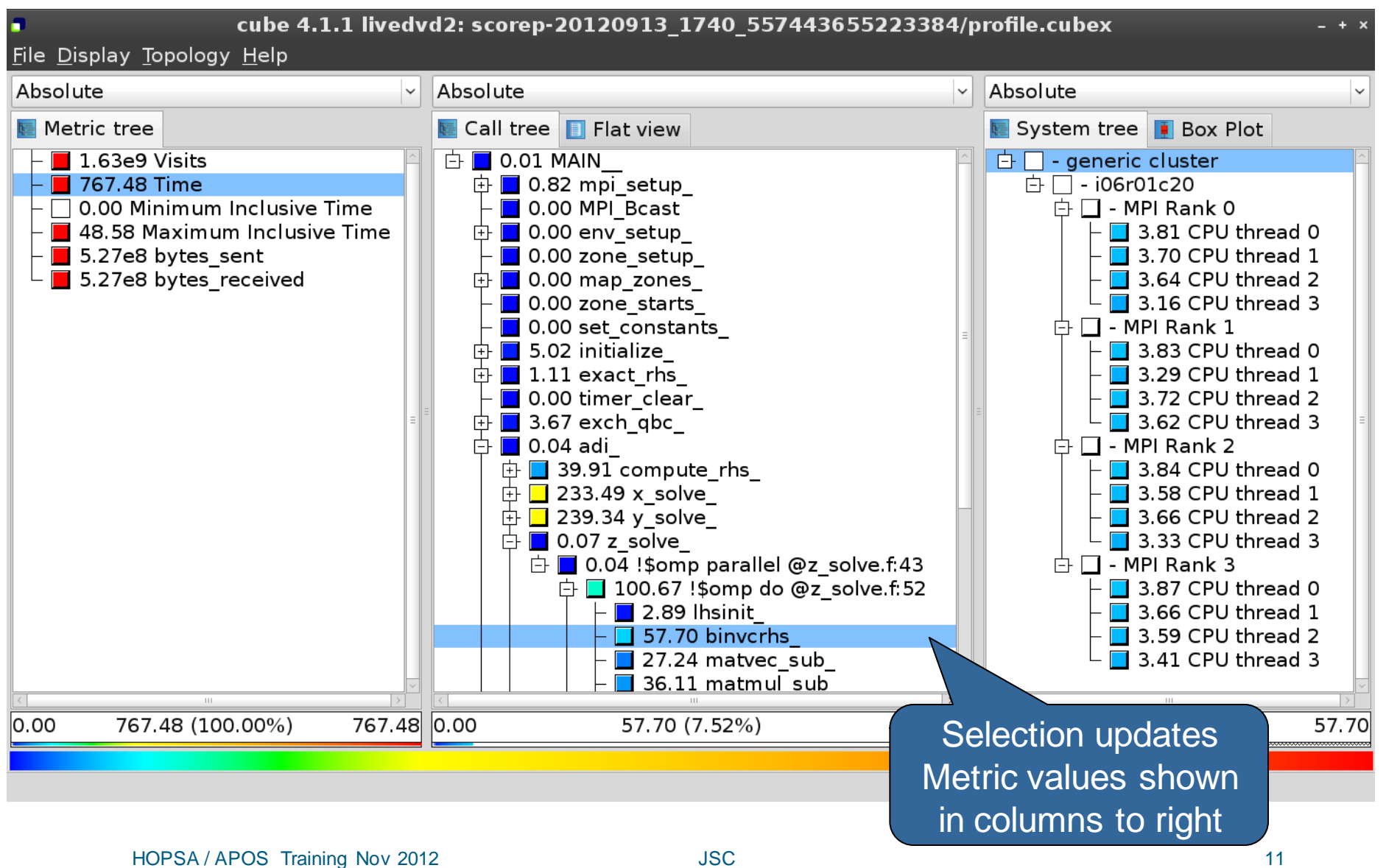

#### **Source-code view via context menu**

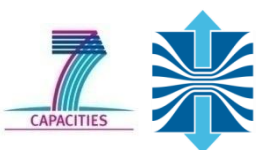

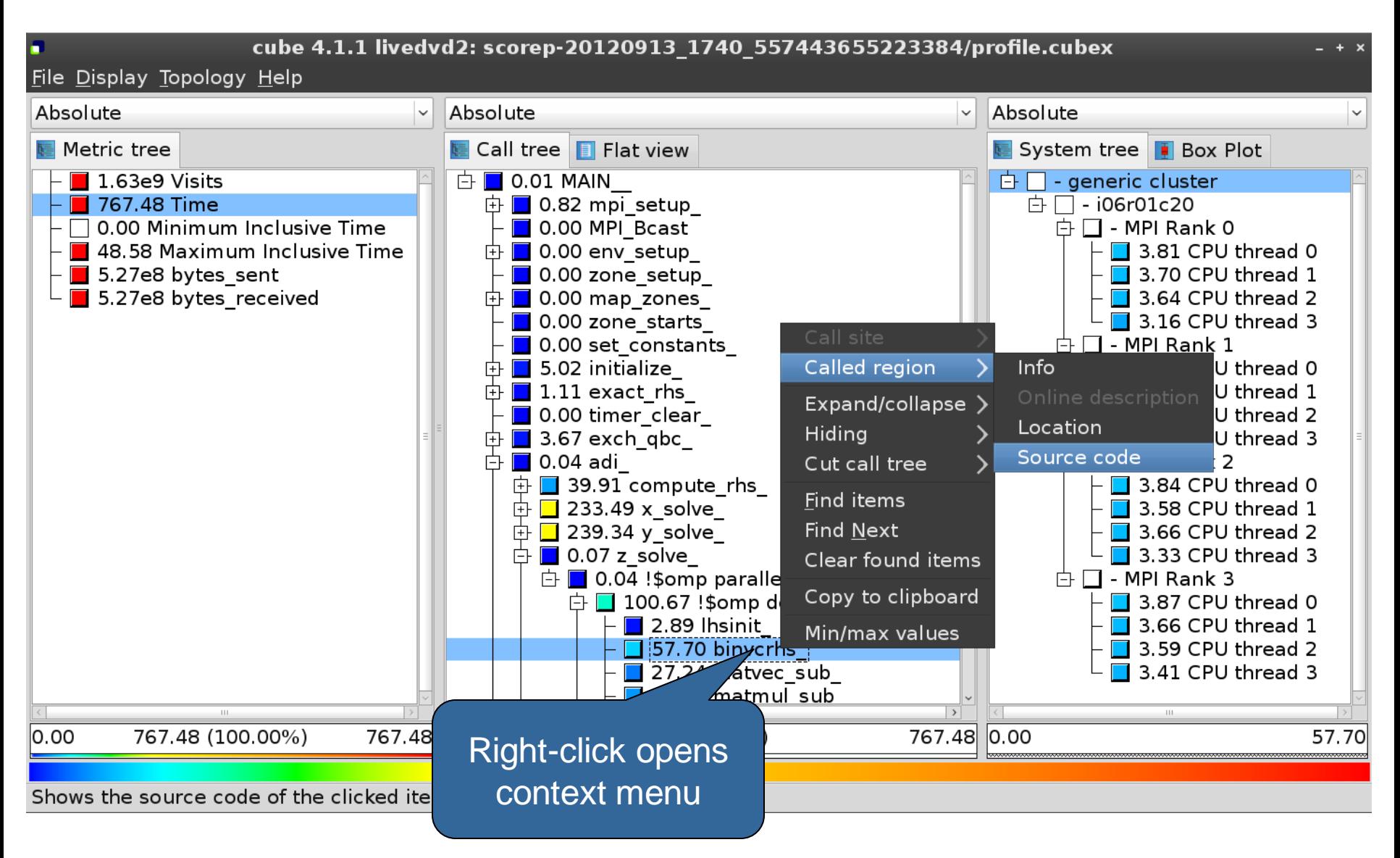

#### **Source-code view**

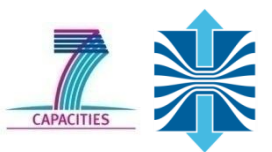

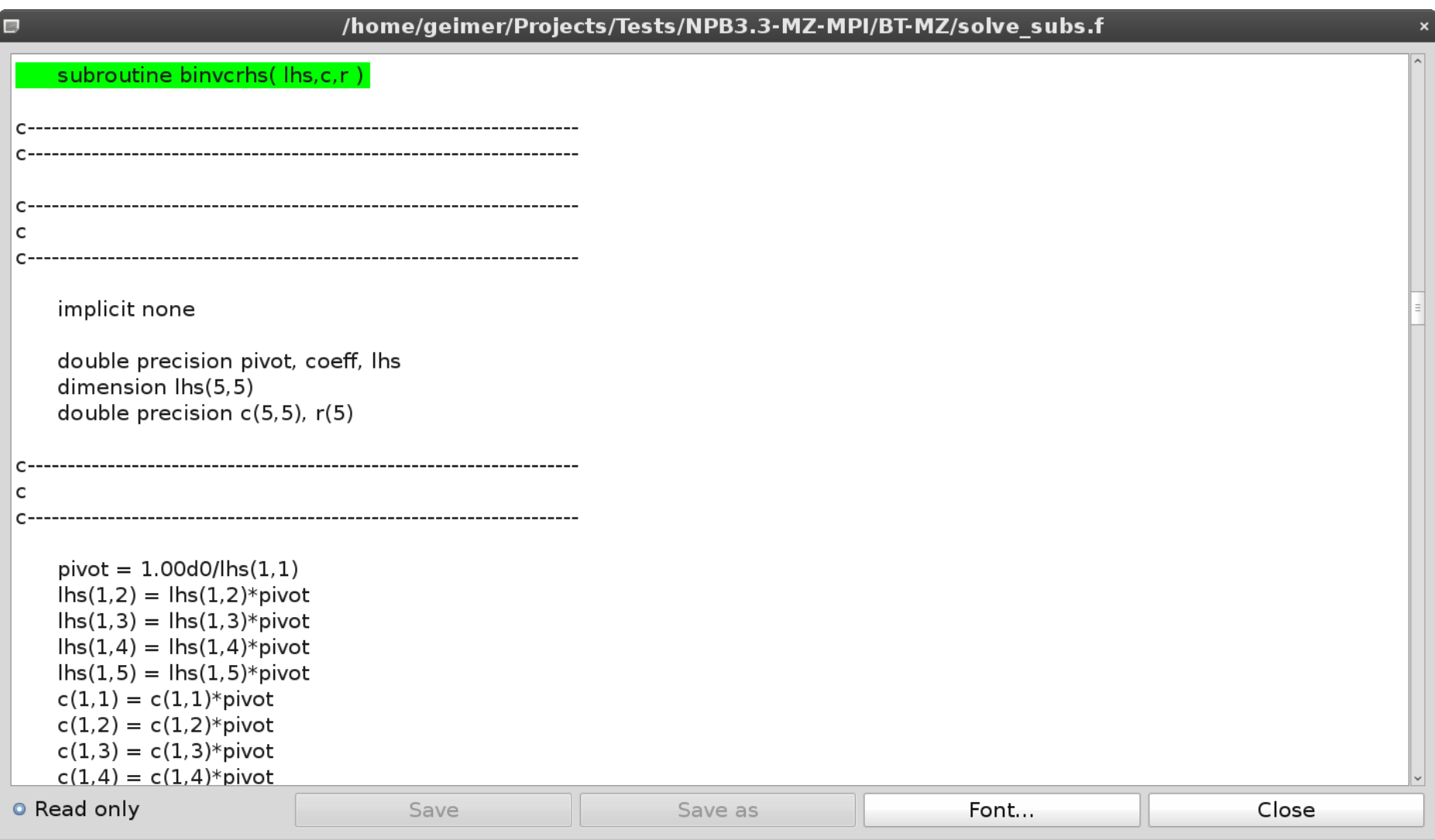

## **Flat profile view**

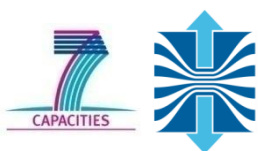

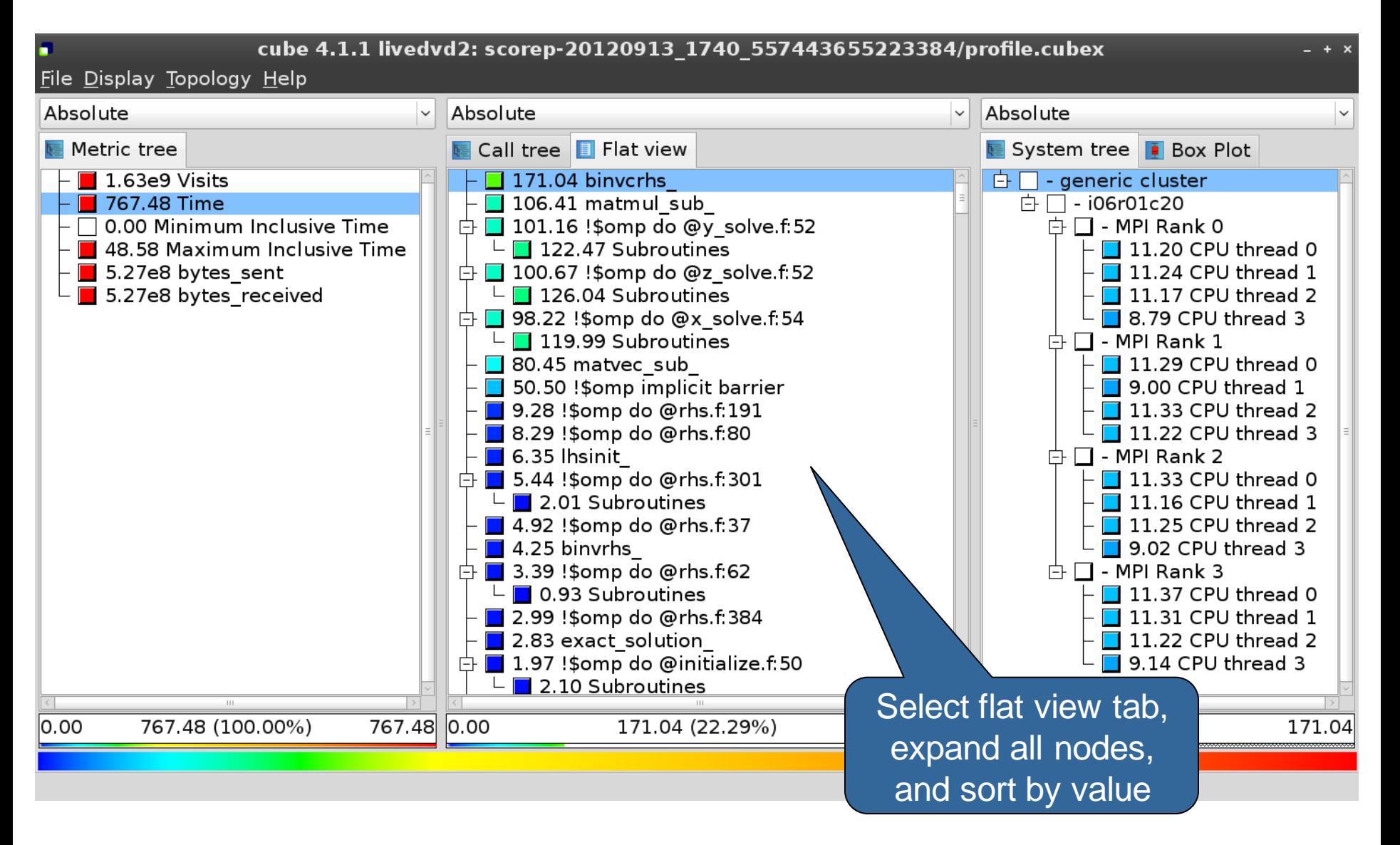

## **Box plot view**

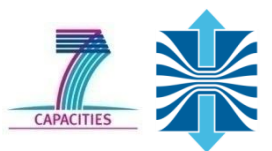

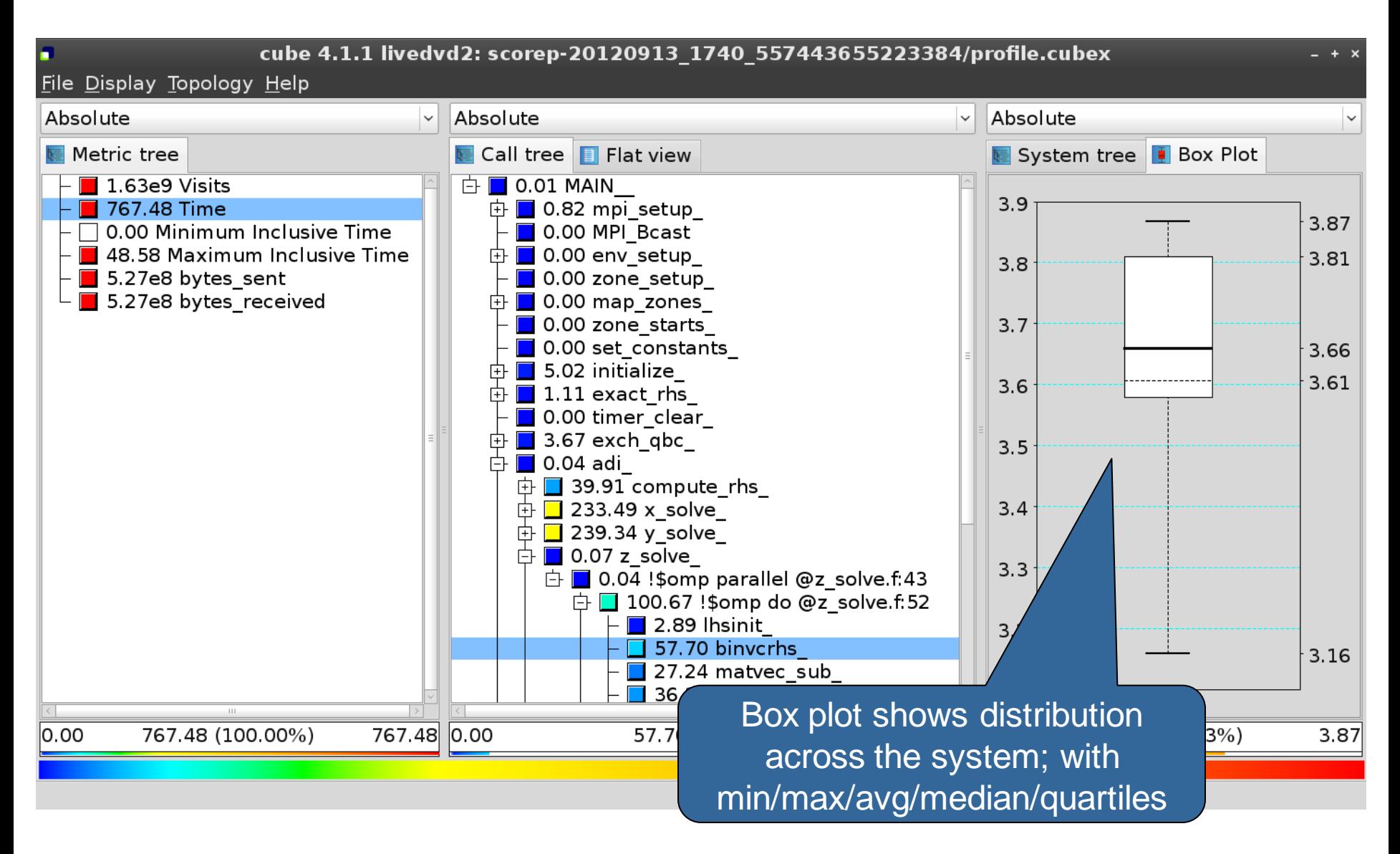

## **Alternative display modes**

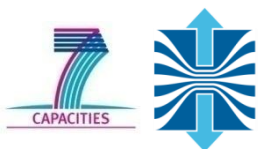

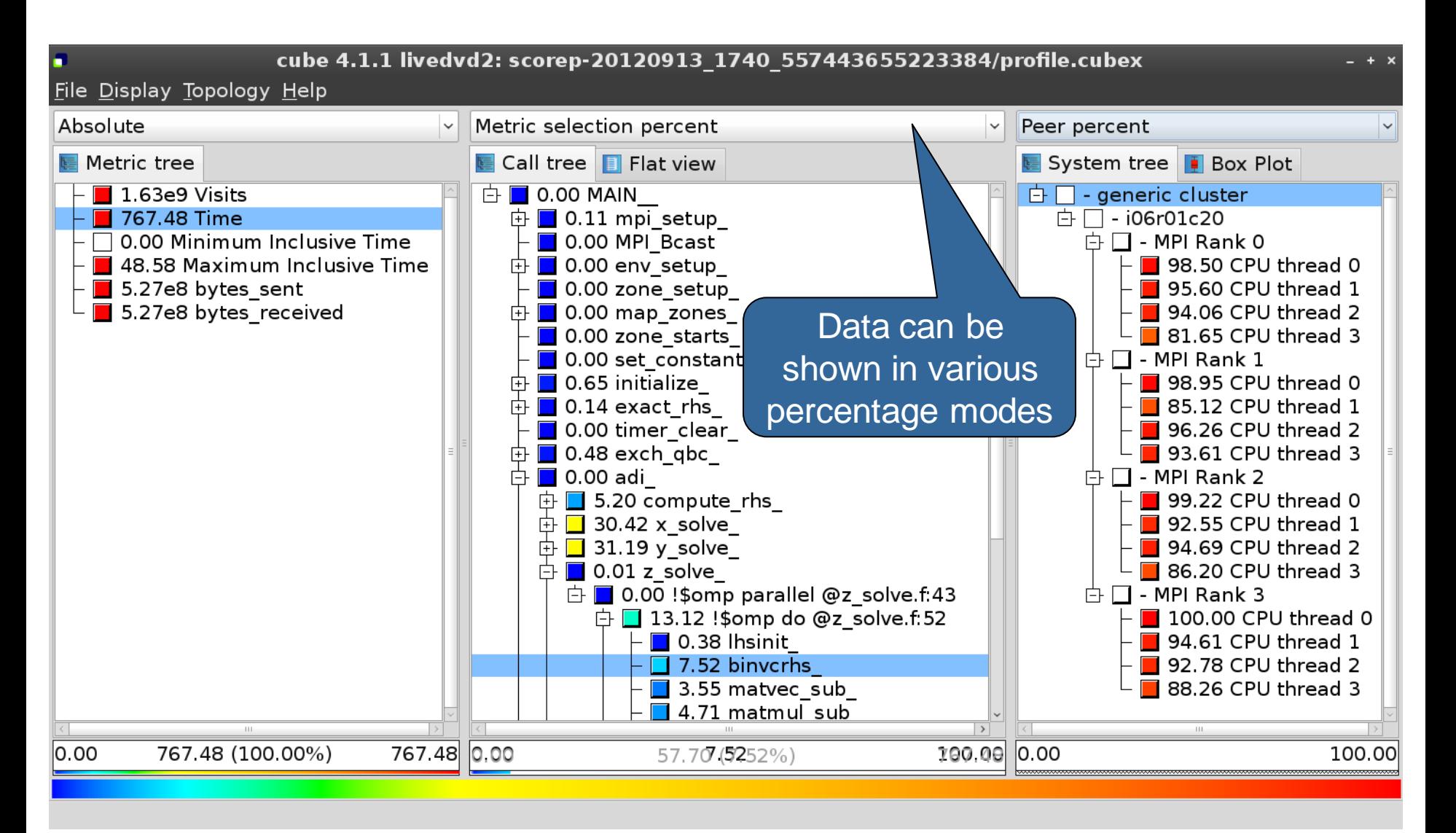

#### **Important display modes**

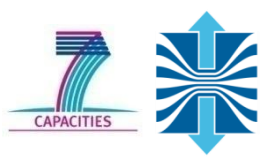

- Absolute
	- Absolute value shown in seconds/bytes/occurances
- Selection percent
	- Value shown as percentage of the value of the selected node "on the left" (metric/call path)
- Peer percent (system tree only)
	- Value shown as percentage relative to the maximum peer value

## **Multiple selection**

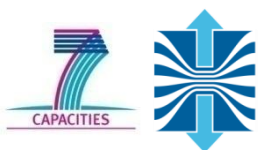

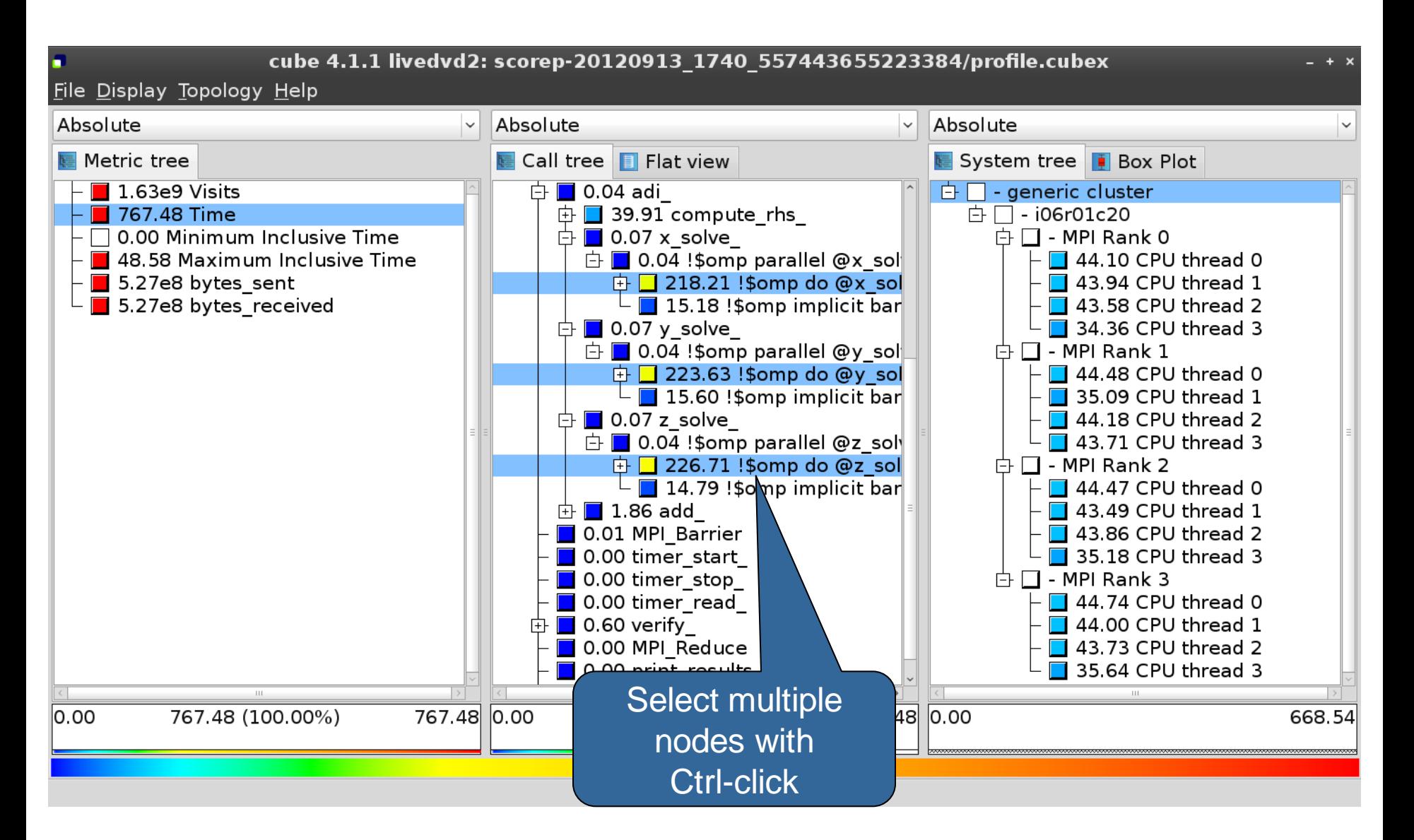

#### **Context-sensitive help**

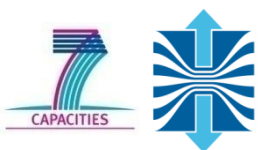

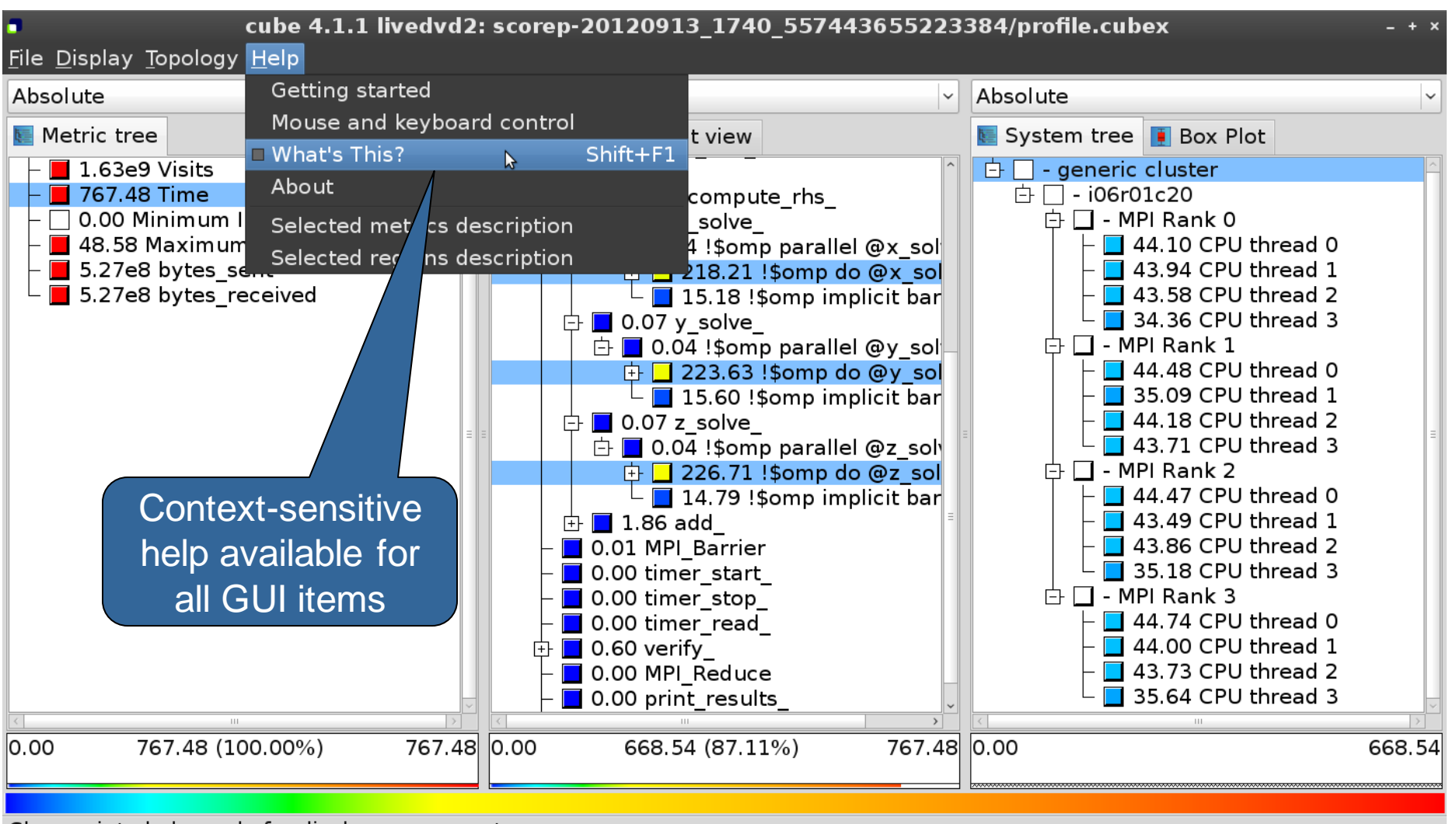

Change into help mode for display components

## **CUBE algebra utilities**

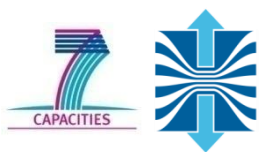

• Extracting solver sub-tree from analysis report

% cube cut -r '<<SMG.Solve>>' scorep smg2000/profile.cubex Writing cut.cubex... done.

• Calculating difference of two reports

```
% cube diff scorep smg2000/profile.cubex cut.cubex
Writing diff.cubex... done.
```
- Additional utilities for merging, calculating mean, etc.
	- Default output of cube\_*utility* is a new report *utility*.cubex
- Further utilities for report scoring & statistics
- Run utility with "-h" (or no arguments) for brief usage info

#### **Further information**

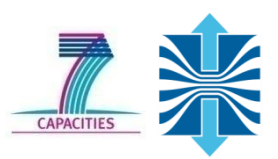

#### CUBE

- **Parallel program analysis report exploration tools** 
	- **Libraries for XML report reading & writing**
	- **Algebra utilities for report processing**
	- GUI for interactive analysis exploration
- **Available under New BSD open-source license**
- Documentation & Sources:
	- http://www.score-p.org
- User guide also part of installation:
	- `cube-config --cube-dir`/share/doc/CubeGuide.pdf
- Contact:
	- mailto: scalasca@fz-juelich.de

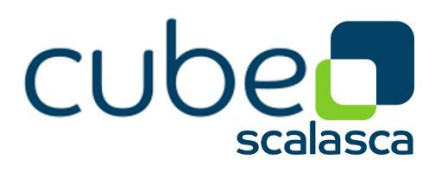

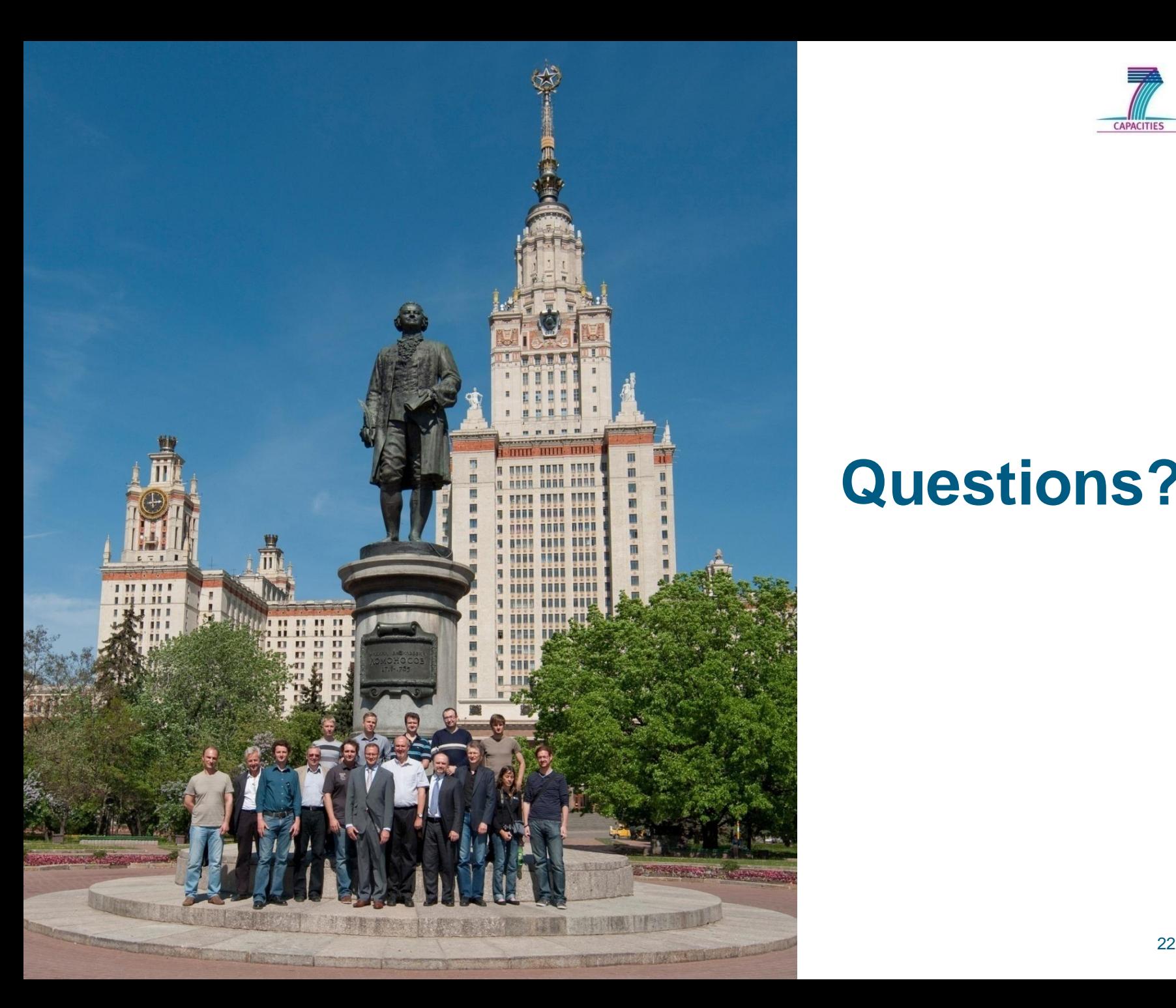

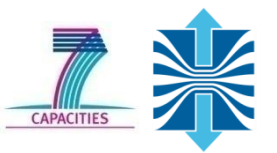

## **Questions?**